「シミュレーション(ライフプラン、初回配分、運用見直し)」への メニューパス

アドレス:**http://nomuradc.jp/**からログイン (10ケタの口座番号と自分で登録した4ケタの暗証番号を入力)

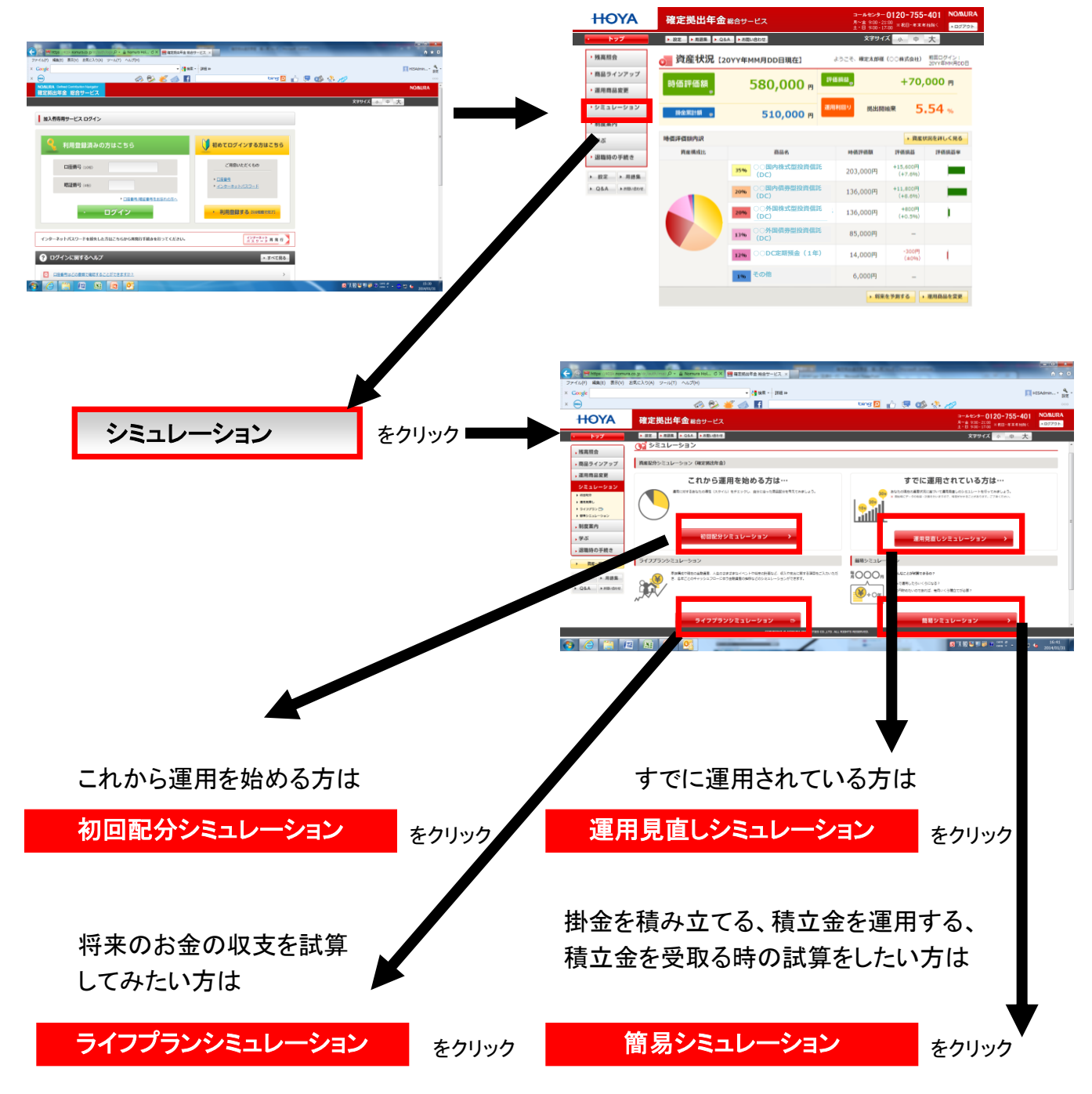